# RENOVAÇÃO DE EMPRÉSTIMO VIA TERMINAL WEB

Você pode renovar seus empréstimos pela internet. Veja como é fácil!

#### **1º PASSO**

Acesse o site da UNIRIO: [http://www.unirio.br/.](http://www.unirio.br/) Em seguida, clique no link 'Biblioteca Central" no lado esquerdo da página.

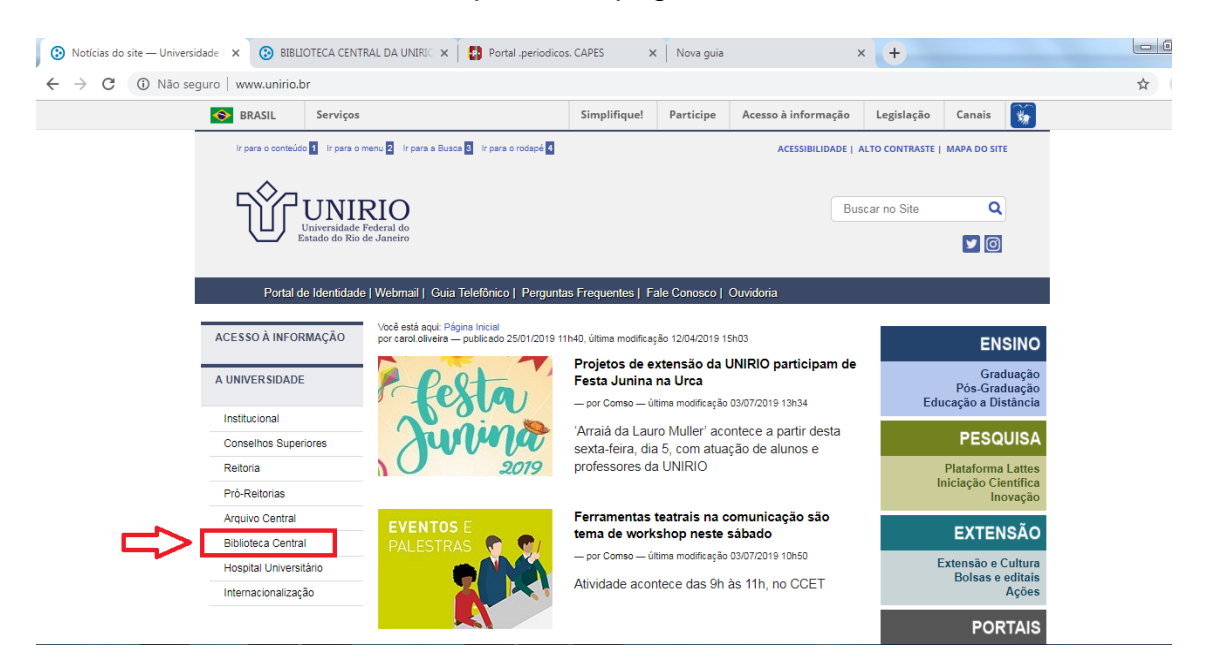

#### **2º PASSO**

Clique no link da página eletrônica da Biblioteca Central.

**Nota:** O link da Página da Biblioteca Central também está disponível no Portal do Aluno e no Portal do Professor.

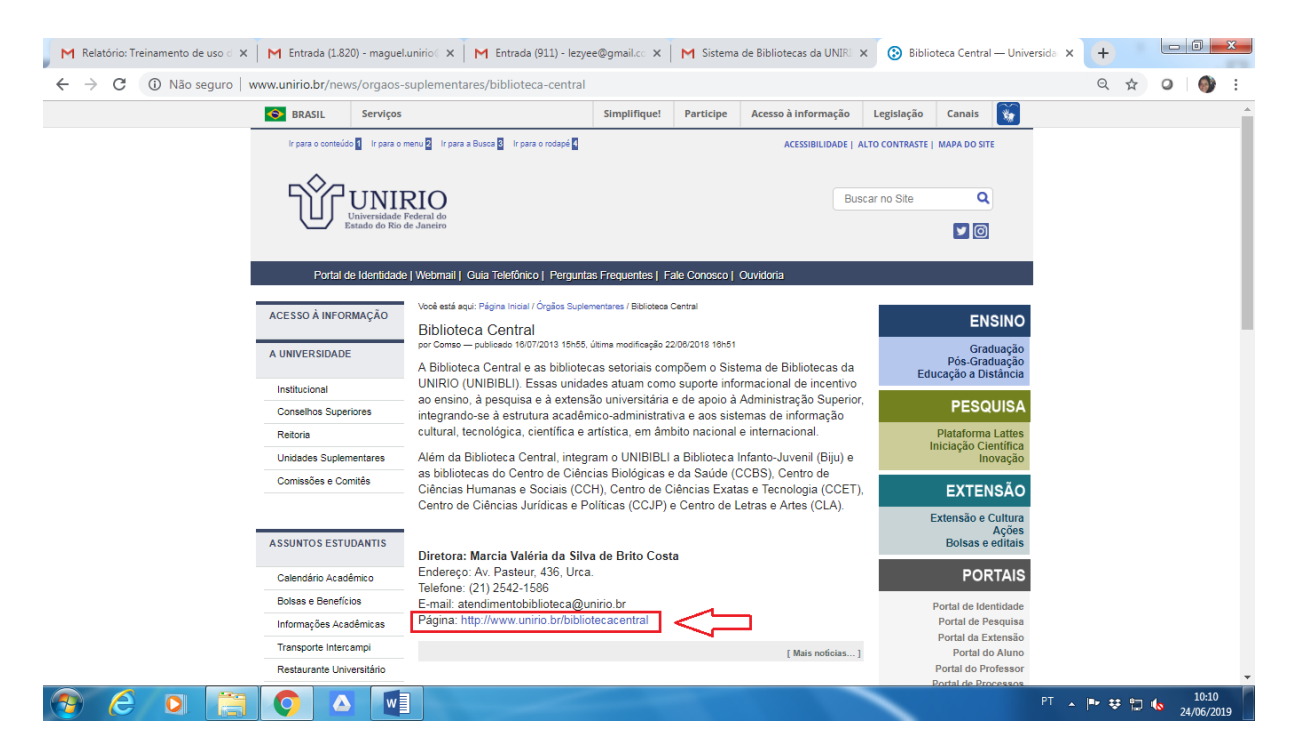

#### **3º PASSO** Acesse o catálogo *online*.

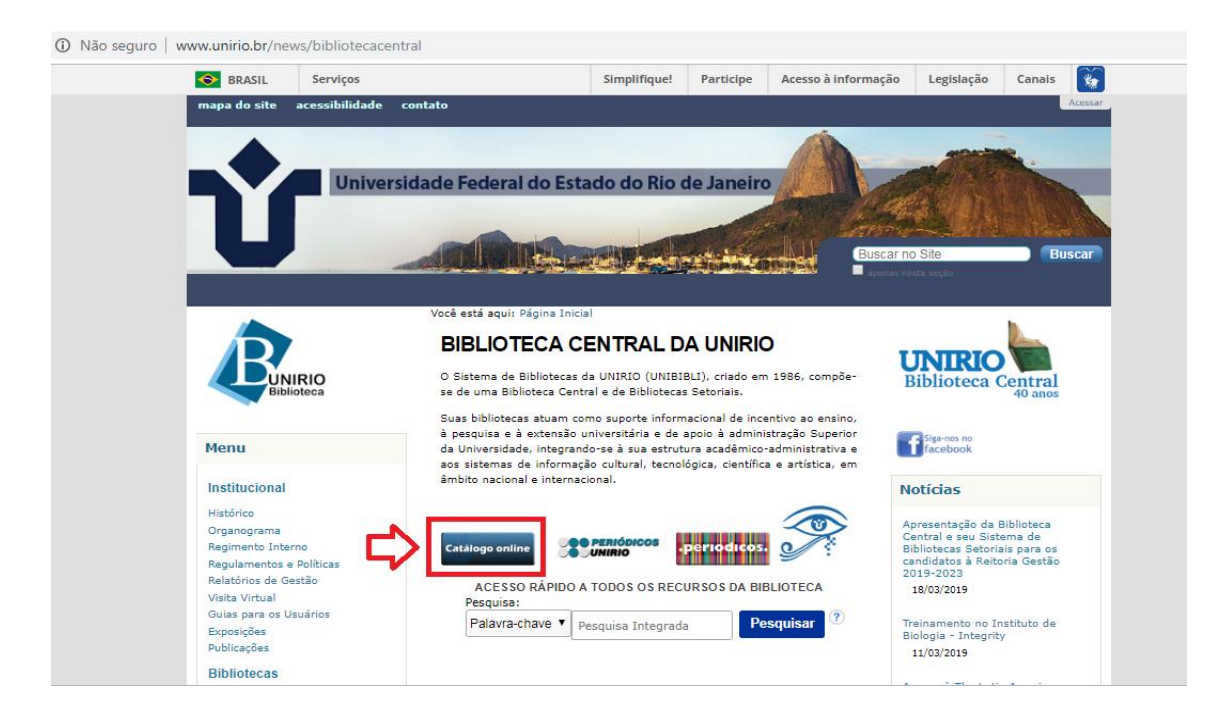

### **4º PASSO** Clique em "Entrar" para fazer o *login*.

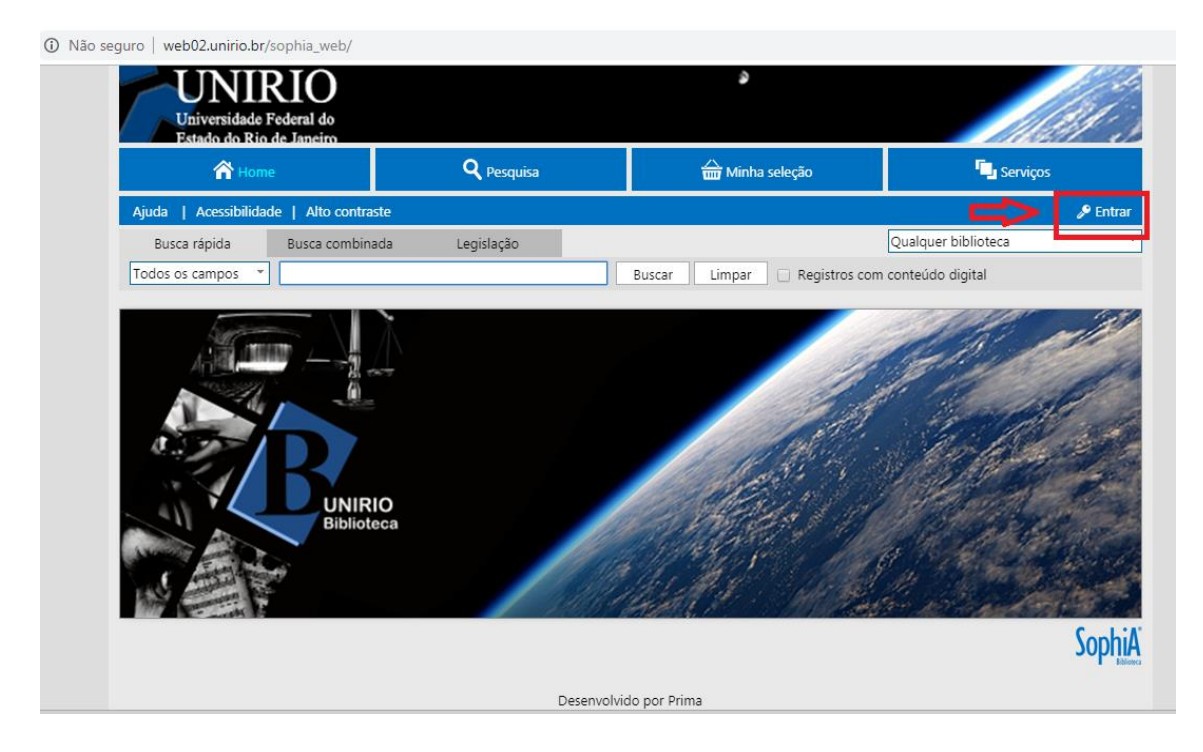

### **5º PASSO**

Digite o número de sua **matrícula** e a **senha** fornecida pela biblioteca.

**Nota:** senha inicial fornecida pela biblioteca: **unirio123**. Sugerimos a alteração da senha após o primeiro acesso.

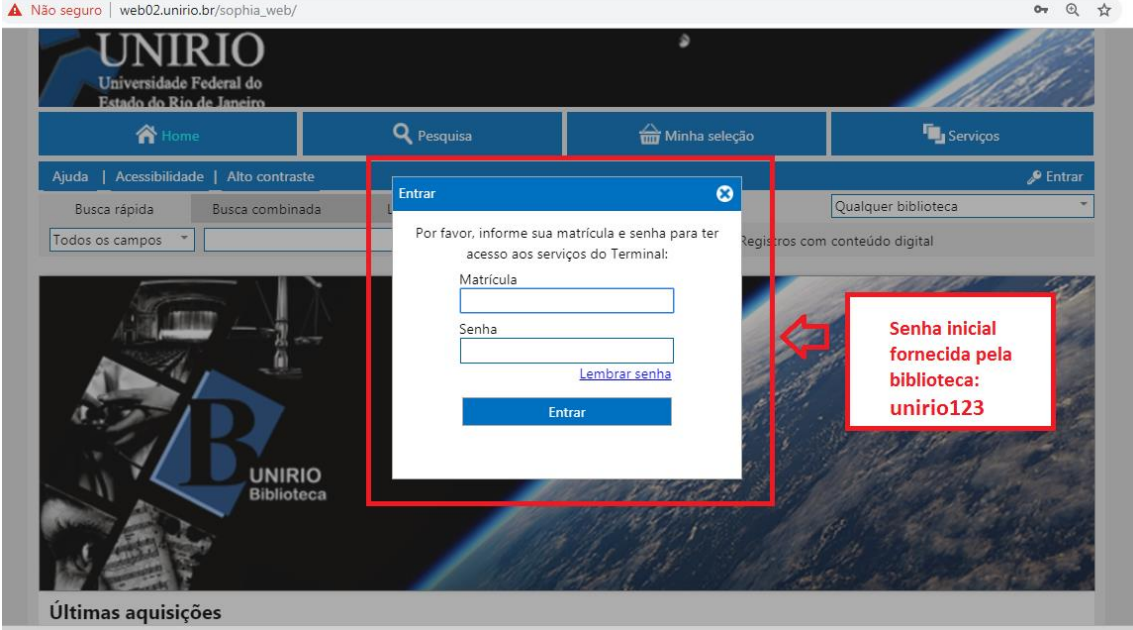

### **6º PASSO**

Após fazer o *login,* clique na aba "Circulação/Renovação" e aparecerão os itens a renovar. Selecione os livros e clique em Renovar itens selecionados.

**Nota:** Atente-se para o prazo de devolução, pois é a data limite para fazer a renovação!

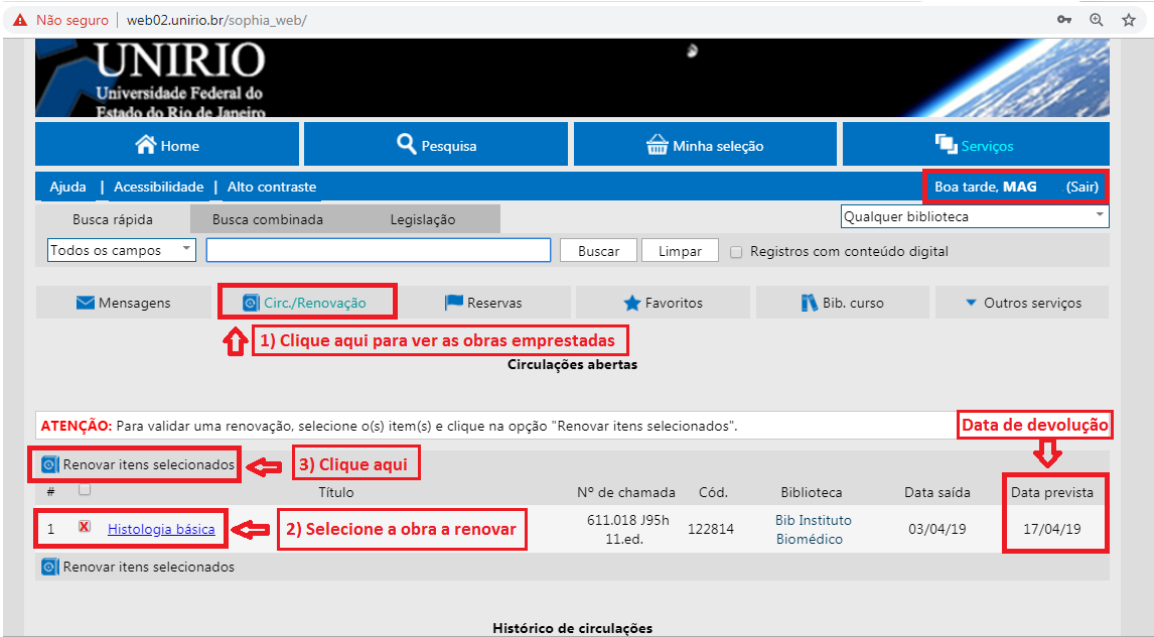

## **7º PASSO**

Verifique se a renovação do empréstimo foi efetivada.

**Nota:** Você pode fazer a renovação de empréstimo pela internet até 3 vezes, se não houver reserva.

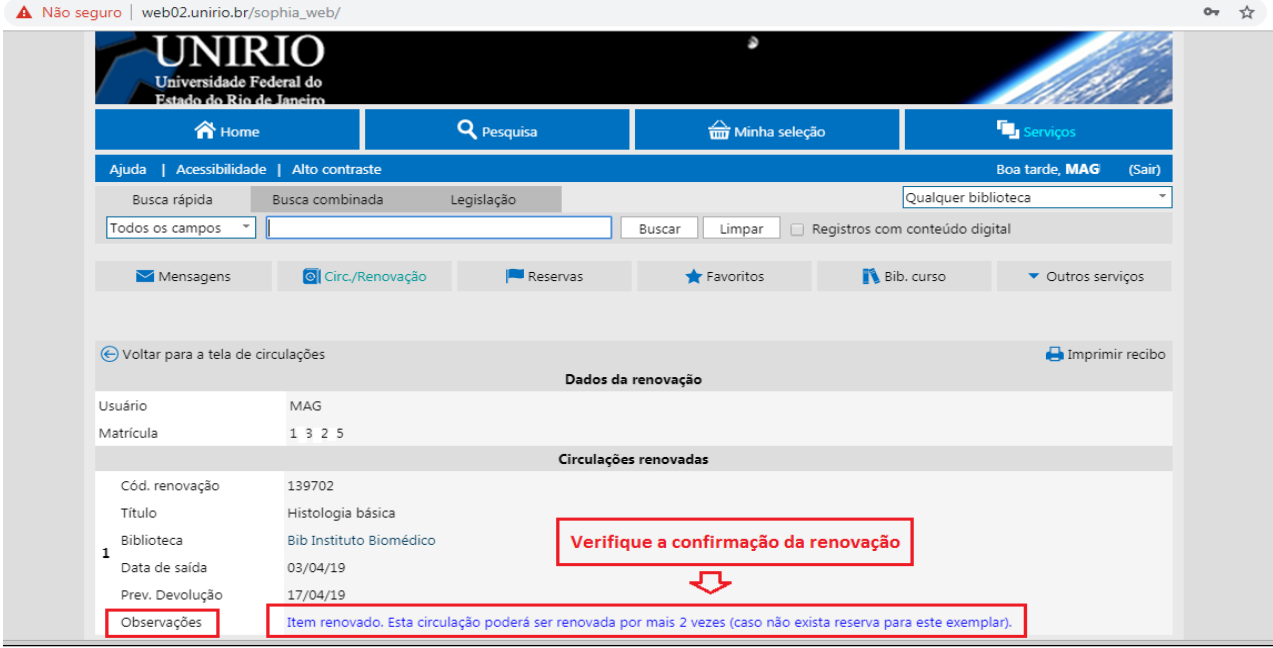

**Dúvidas? Entre em contato conosco:**

**Biblioteca Setorial do Instituto Biomédico**

**[bpcsb@unirio.br](mailto:bpcsb@unirio.br)**

**(21)2531-7242**